## Chromebook で Wi-Fi に接続する方法

(参考)URL:[https://www.google.com/intl/ja\\_jp/chromebook/howto/connect-to-wifi/](https://www.google.com/intl/ja_jp/chromebook/howto/connect-to-wifi/)

# 画面右下のクイック設定パネルをクリックし

ます。

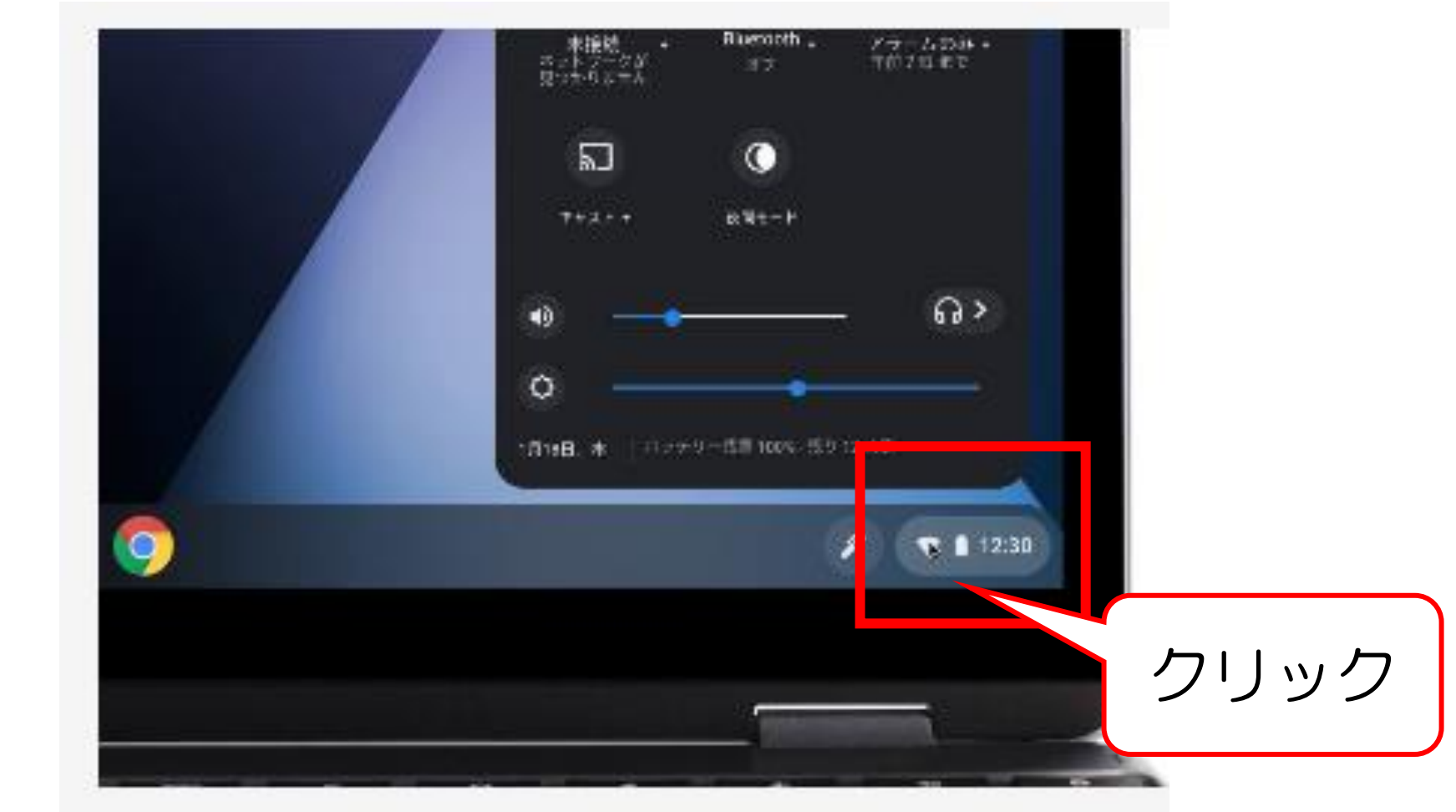

### [ネットワーク接続なし] をクリックします。

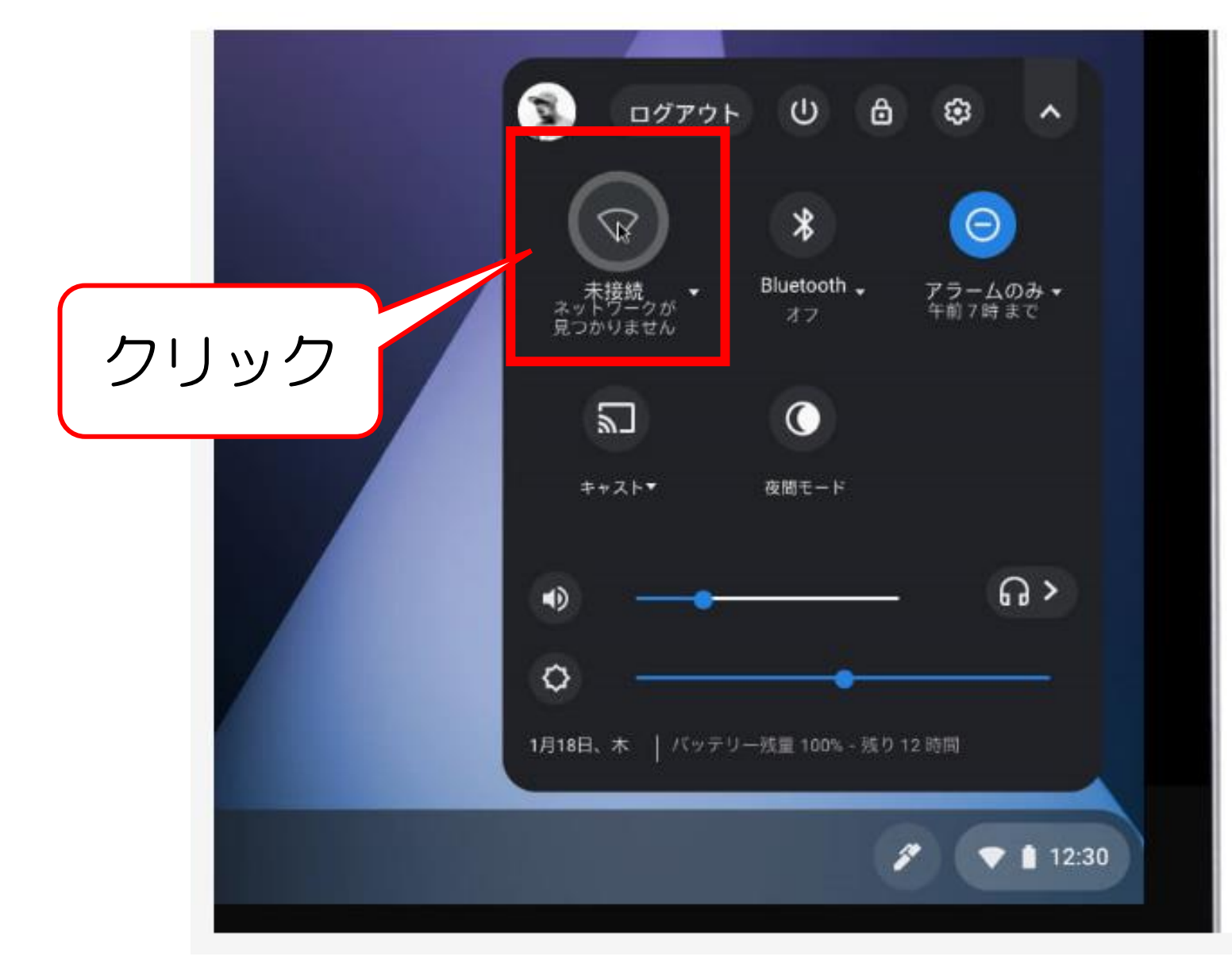

#### ③接続する Wi-Fi ネットワークを選択します。

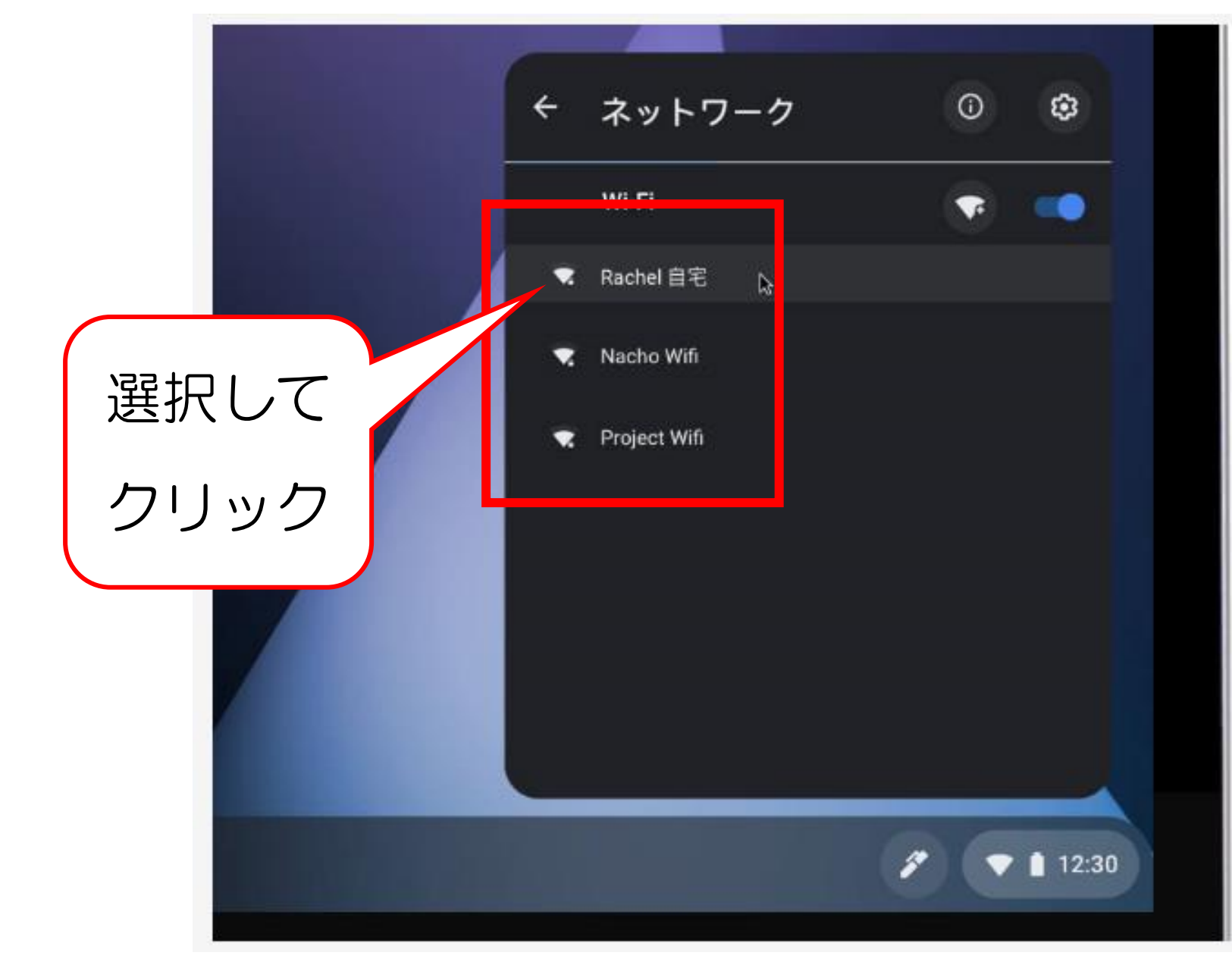

### ④必要に応じてパスワードを入力します。

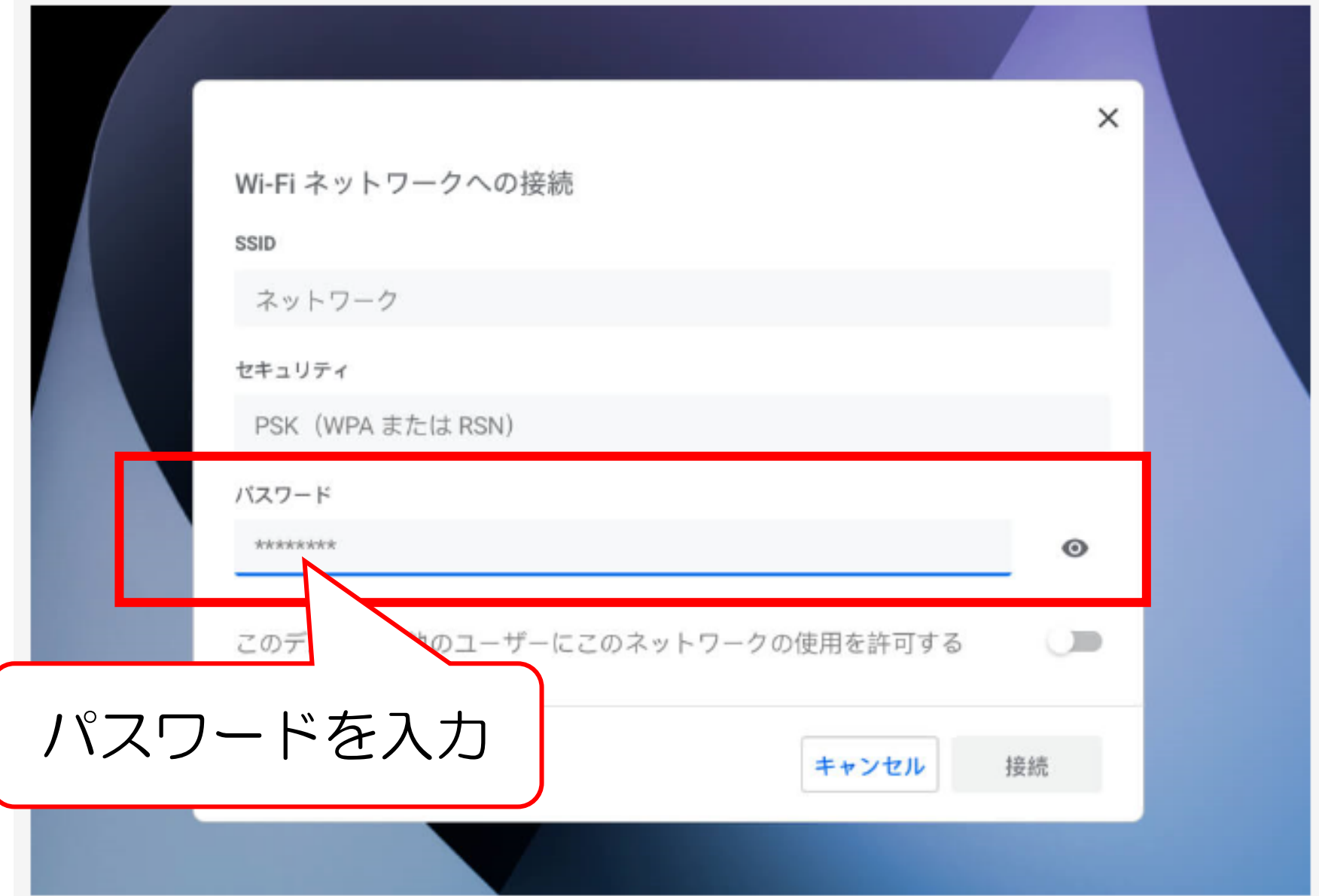